# **SM100-C**(Ⅲ) **HART-USB MODEM USER MANUAL**

# Contents

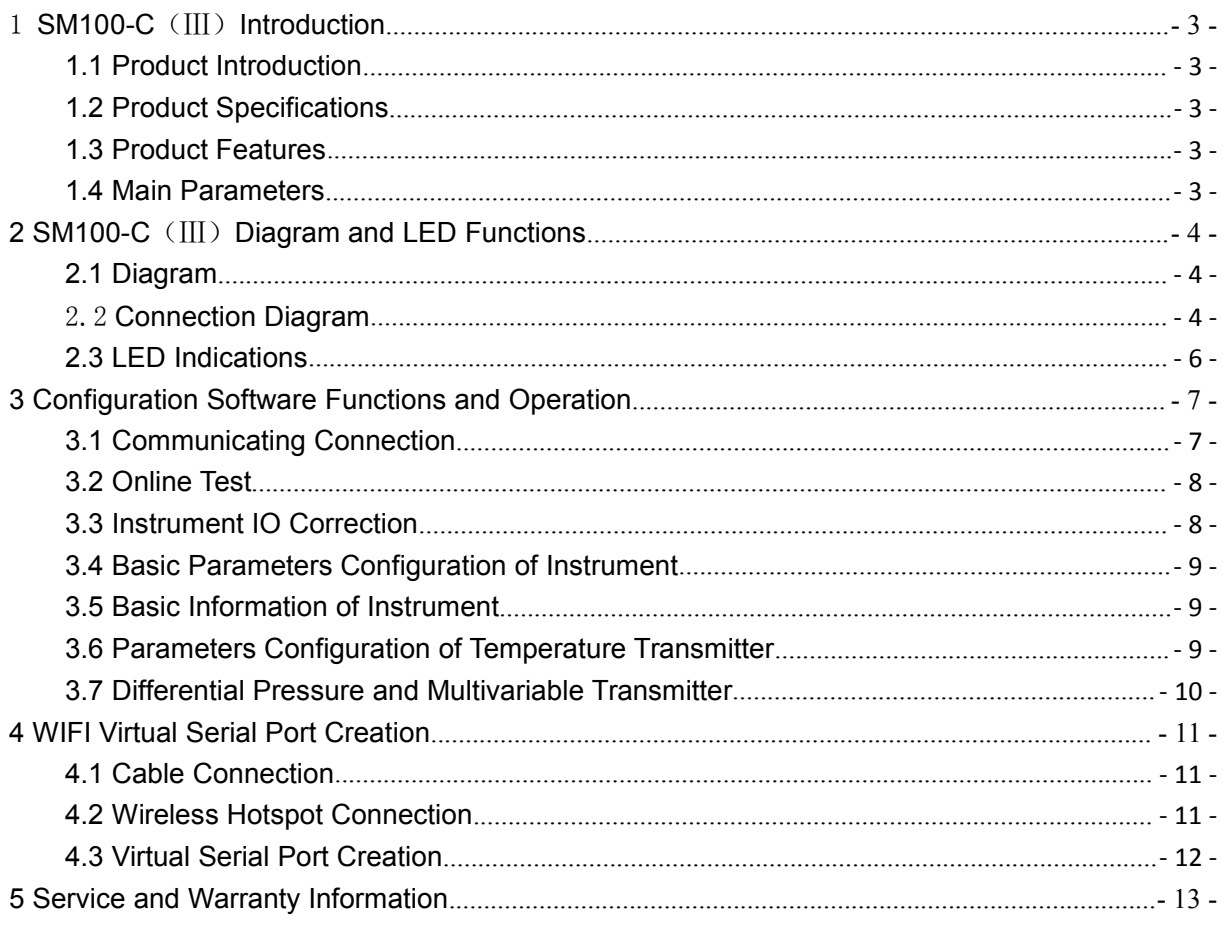

#### **Statement**:

#### **Copyright © 2017 SMDZNET.All Rights Reserved.**

Please read the manual intensively before using the product. SMDZNET does not warrant or accept any liability whatsoever in respect of any damage towards the product unless following the instructions.

SMDZNET provides the manual for instructions. Specifications and information contained in this manual are furnished for informational use only, and are subject to change at any time without notice, and should not be construed as a commitment by SMDZNET. SMDZNET assumes no responsibility or liability for any changes or invalidation that may appear in this manual, due to the upgrading for the products or software described in it. Please notice the version and update it timely.

Please visit the support website [www.smdznet.com](http://www.smdznet.com) for the latest information. If any confusion towards the specifications and information contained in this manual, please contact us or the local supplier directly.

Copyright statement:

No part of this manual, including the products and software described in it, may be reproduced, transmitted, transcribed, stored in a retrieval system, or translated into any language in any form or by any means, except documentation kept by the purchaser for backup purposes, without the express written permission of SMDZNET.

# <span id="page-3-0"></span>1 **SM100-C**(Ⅲ)**Introduction**

### <span id="page-3-1"></span>**1.1 Product Introduction**

The SM100 - C is a HART intelligent communicator designed by JIAXING SONGMAO and complied with the industrial standard. It communicates with any manufacturer of HART instruments, such as Rosemount, E + H, Siemens, Cologne, Yokogawa, SIC etc. The appearance is complied with integrated design, enabling to install and carry portably. The communicator is compatible with a standard USB interface and serial bus power supply to ensure the convenience and quickness.

Since the SM100 - C intelligent communicator is specially designed for industrial product integration, its design specialized in the temperature range, vibration, electromagnetic compatibility and interface diversity etc.. The SM100 - C ensures the stable and high efficient operation in the bad environment and makes it ideal for high quality with the device.

### <span id="page-3-2"></span>**1.2 Product Specifications**

- Supports Operation System Windows XP, Windows7, Windows10
- Compatible with USB V1.1, USB CDC V1.1 Standard
- Compatible with USB V2.0, USB CDC V2.0 Standard
- USB Bus Power Supply (Uninsulated Cables), DC 5V DC 30mA
- Standard HART Protocol Transmission
- Transparent Data Transfer
- Compatible with HART Protocol

### <span id="page-3-3"></span>**1.3 Product Features**

- Built-In Isolated DC 24V Output. Provide Power Supply and Communication to Two-Wire Channel Instrument, to Maximize the Reduction of Wiring.
- HART Signal Transfer with Isolation Transformer
- Built-In High Precision 250Ω Resistance. No need to add resistance if communication test.
- Provides Switch to Transfer with WIFI Connection
- LED Panel to Monitor the Operation Status

### <span id="page-3-4"></span>**1.4 Main Parameters**

- Physical Dimensions  $(L \times W \times H)$ : 71mm  $\times$  52 mm  $\times$  22 mm.
- Operation Ambient Temperature : -20℃~+80℃
- Relative Humidity:  $10\% \sim 80\%$

# <span id="page-4-0"></span>**2 SM100-C**(Ⅲ)**Diagram and LED Functions**

### <span id="page-4-1"></span>**2.1 Diagram**

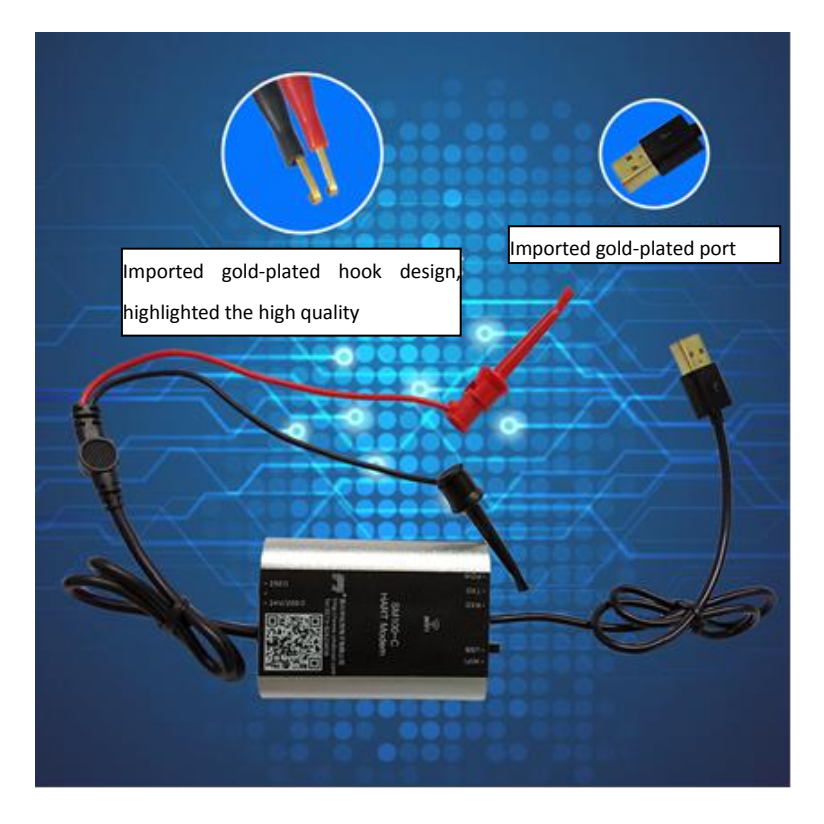

### <span id="page-4-2"></span>2.2 **Connection Diagram**

- Communication cable: Black USB cable (48cm),using for communication between SM100-C and PC, and provide power supply to SM100-C.
- Test cable: Red and black cables, using for connection between SM100-C and HART instruments.
- Serial port change-over switch: Two serial port conversion modes: USB and WIFI.

Switch to USB to enable the communication between communication cable and

PC. The communication cable is connected with PC.

Switch to WIFI to enable the communication between virtual serial port and

PC. The communication cable is connected with the charger.

 $\bullet$  HART change-over switch: Three HART conversion modes: 250Ω, NO, 24V/250Ω.

Switch to 250Ω to instruct the working status with built-in 250Ω resistance.

Switch to NO to instruct the working status without built-in 24V or 250Ω resistance.

Switch to 24V/250Ω to instruct the working status with built-in 24V and 250Ω resistance.

You can switch the change-over switch to the proper position according to the physical condition, then start the connection.

**1. With Built-In 250Ω Resistance**

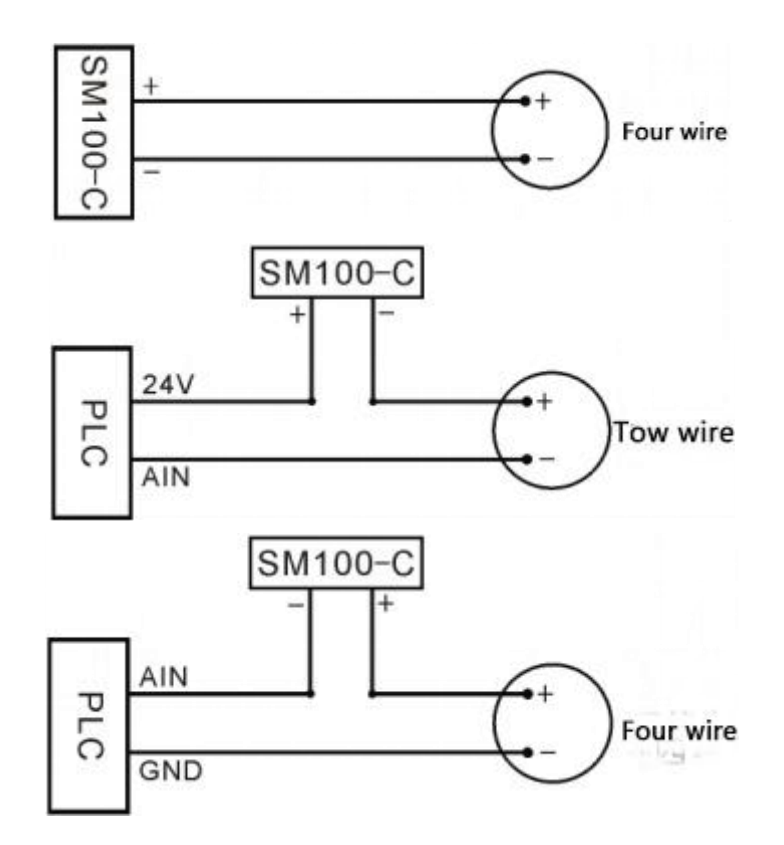

**2. Without Built-In 24V or 250Ω Resistance**

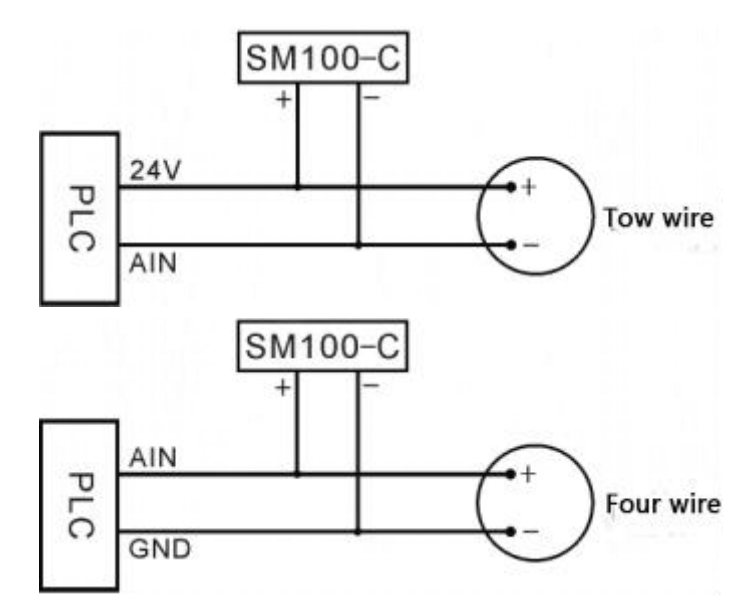

<span id="page-5-0"></span>**3. With Built-In 24V and 250Ω Resistance**

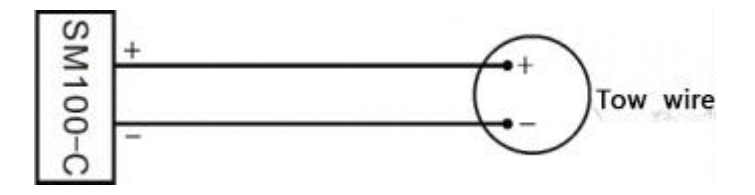

### **2.3 LED Indications**

- POW Power LED: Constant lighting when normal communication
- TXD Communication LED: Blinking when data transfers
- RXD Communication LED: Blinking when data receives

# <span id="page-7-0"></span>**3 Configuration Software Functions and Operation**

### <span id="page-7-1"></span>**3.1 Communicating Connection**

#### **1**)**Connecting to HART instrument**

Please take the wiring diagram **2.2** for reference. According to the HART instrument, you can turn the HART change-over switch to the proper position, then connect the Test cable to the HART instrument.

#### **2**)**Connecting to Serial port**

Please take the wiring diagram 2.2 for reference. According to the physical condition, you can turn the Serial port change-over switch to the proper position, then connect the Communication cable.

a. USB Serial Port: Connect the USB communication cable to the computer. Right-click **Computer,** then choose **Property-Device Manager** to view the **Serial Number**.

b. WIFI Virtual Serial Port: Please refer to section of **4. WIFI Virtual Serial Port Creation** to create **Virtual Serial Number**.

3) Turn on the configuration and debugging software. According to the serial number, select the correct serial number **and open the serial port.**

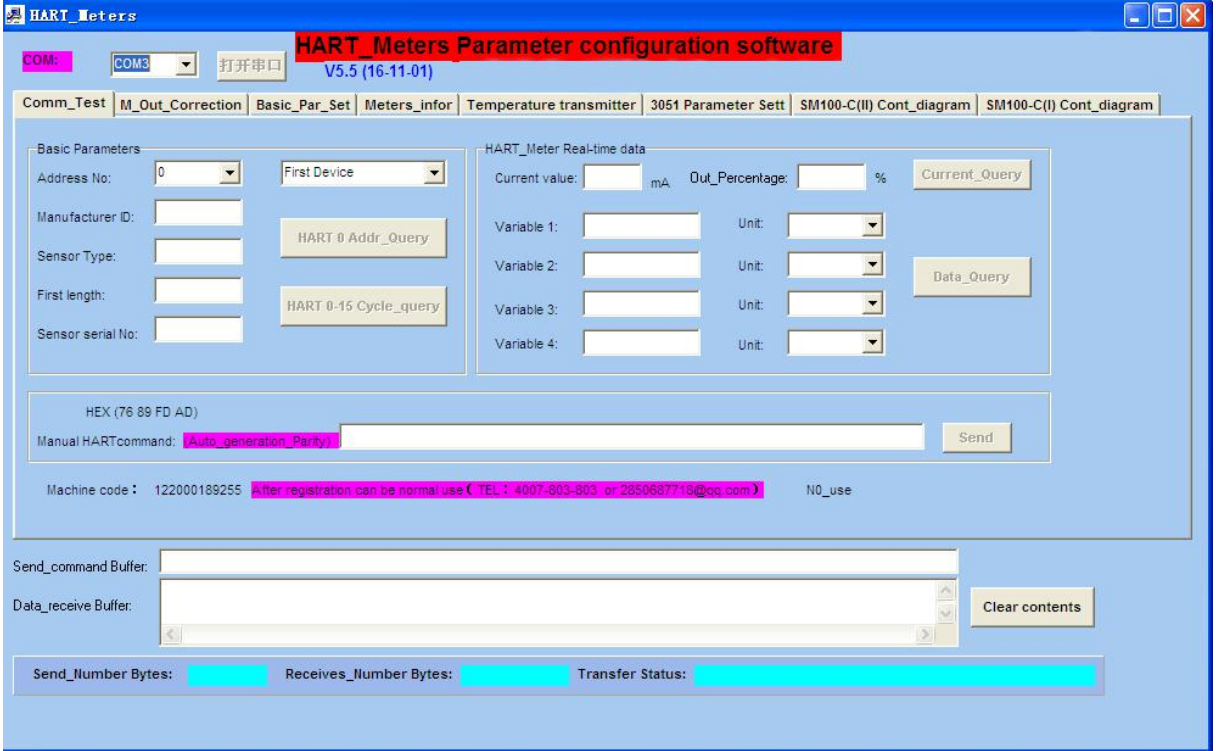

### <span id="page-8-0"></span>**3.2 Online Test**

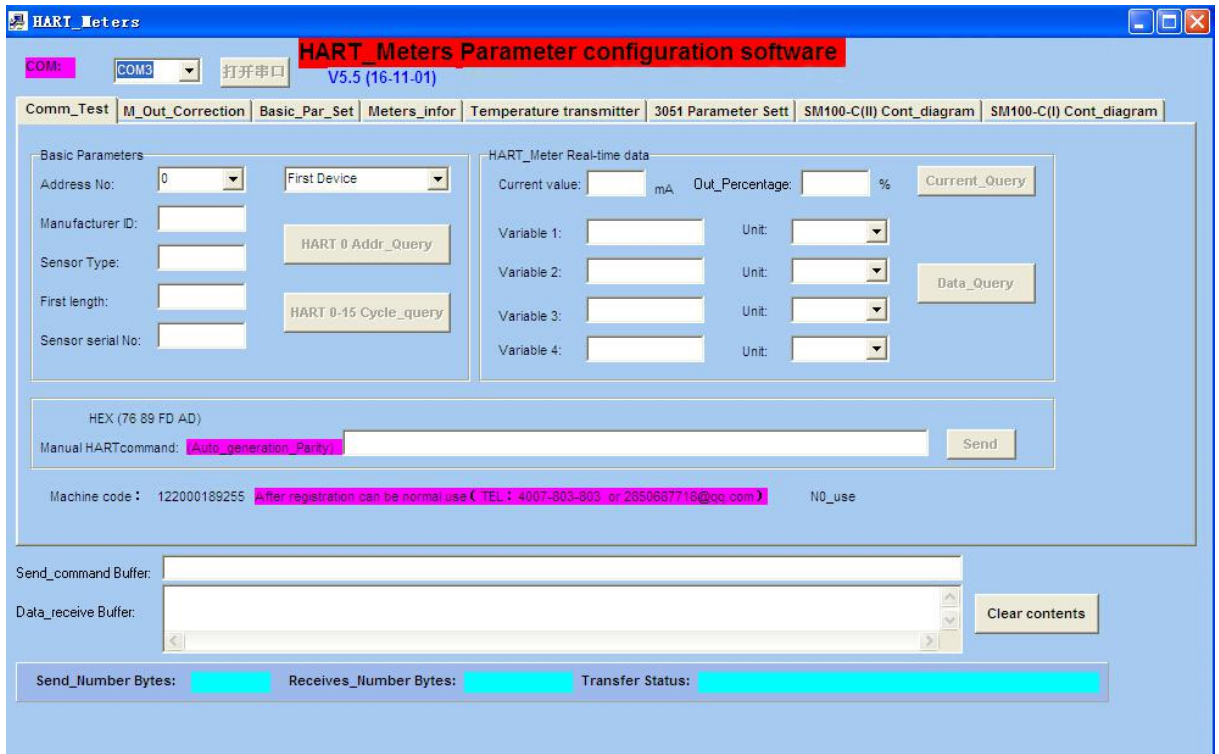

### <span id="page-8-1"></span>**3.3 Instrument IO Correction**

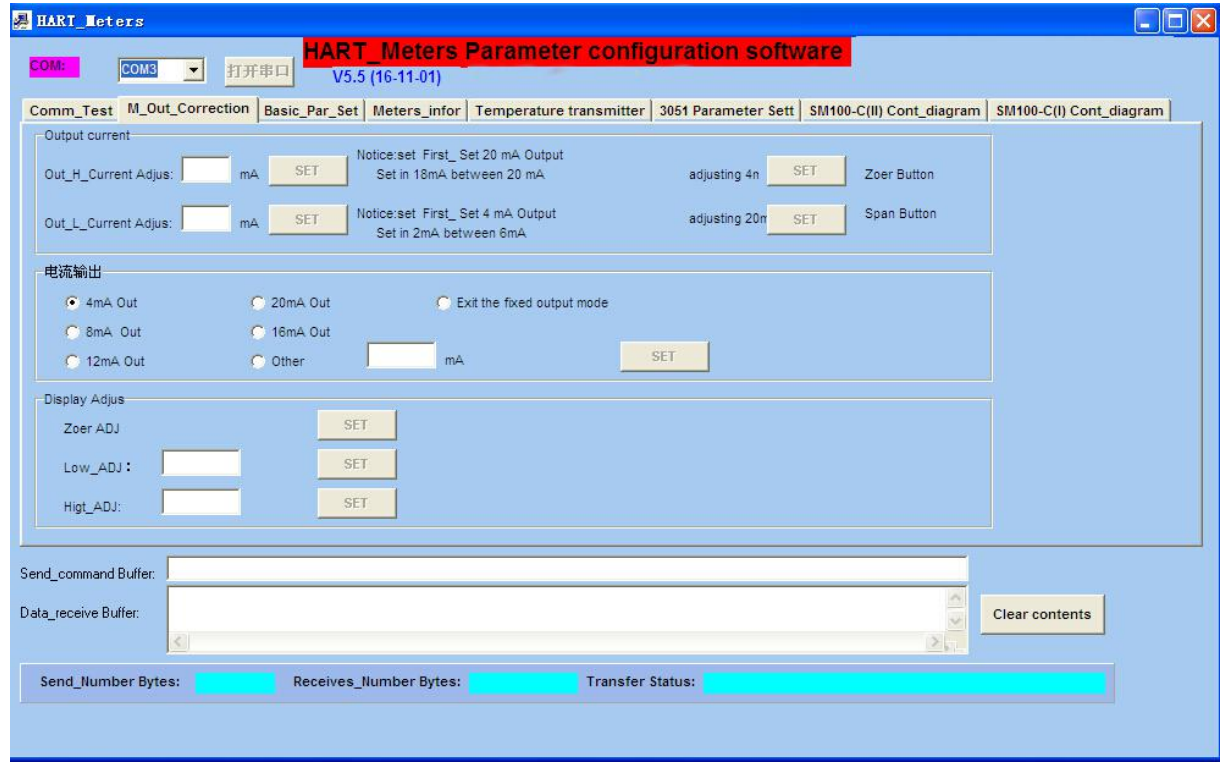

### <span id="page-9-0"></span>**3.4 Basic Parameters Configuration of Instrument**

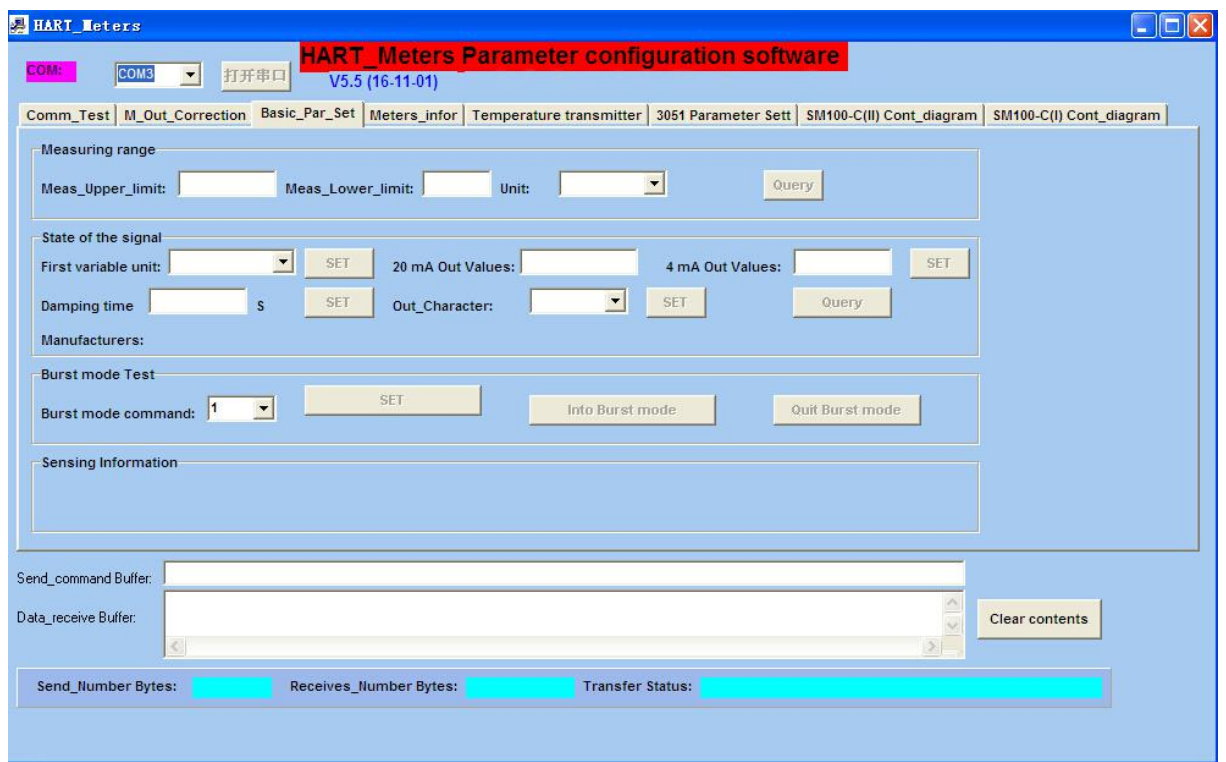

### <span id="page-9-1"></span>**3.5 Basic Information of Instrument**

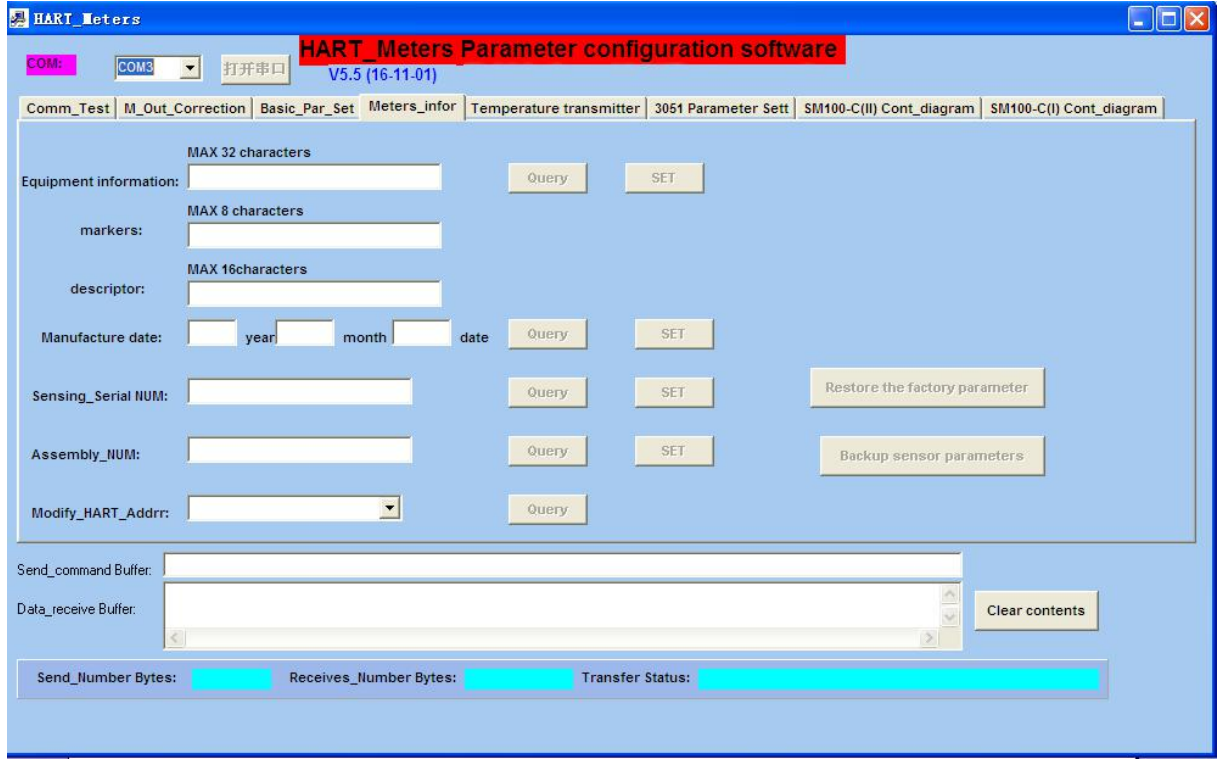

### <span id="page-9-2"></span>**3.6 Parameters Configuration of Temperature Transmitter**

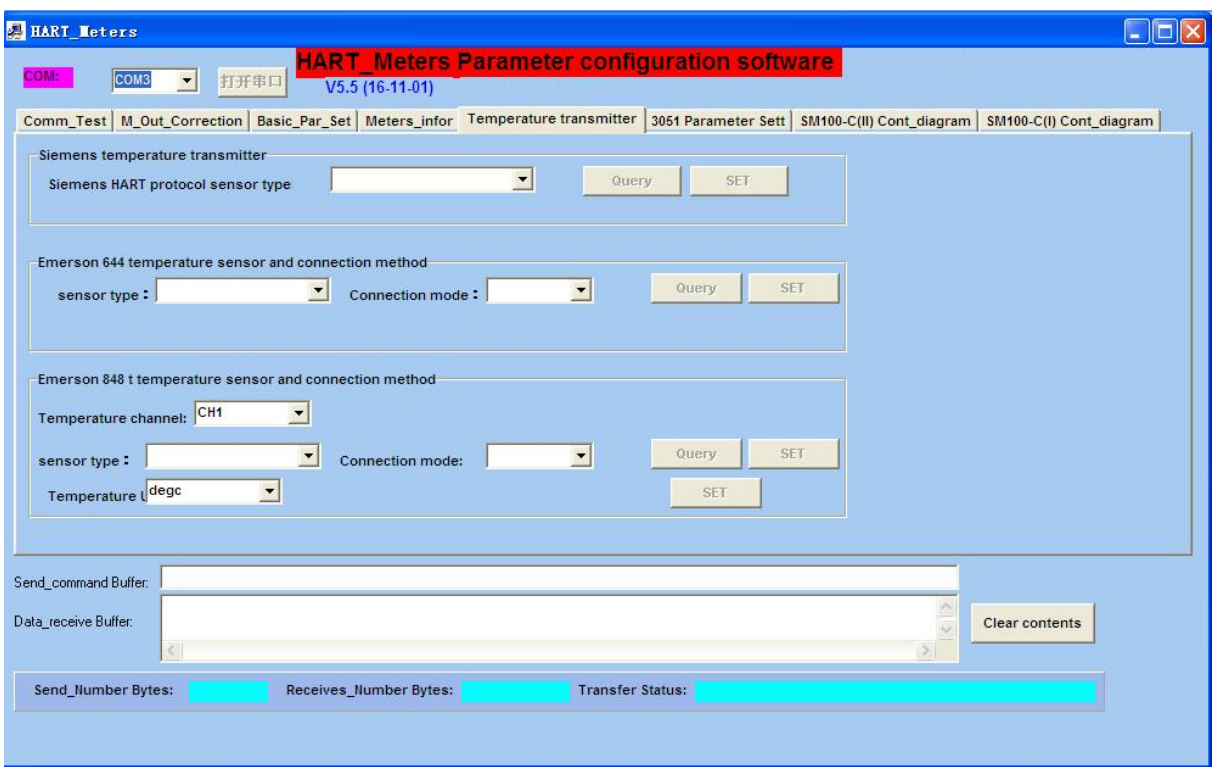

### <span id="page-10-0"></span>**3.7 Differential Pressure and Multivariable Transmitter**

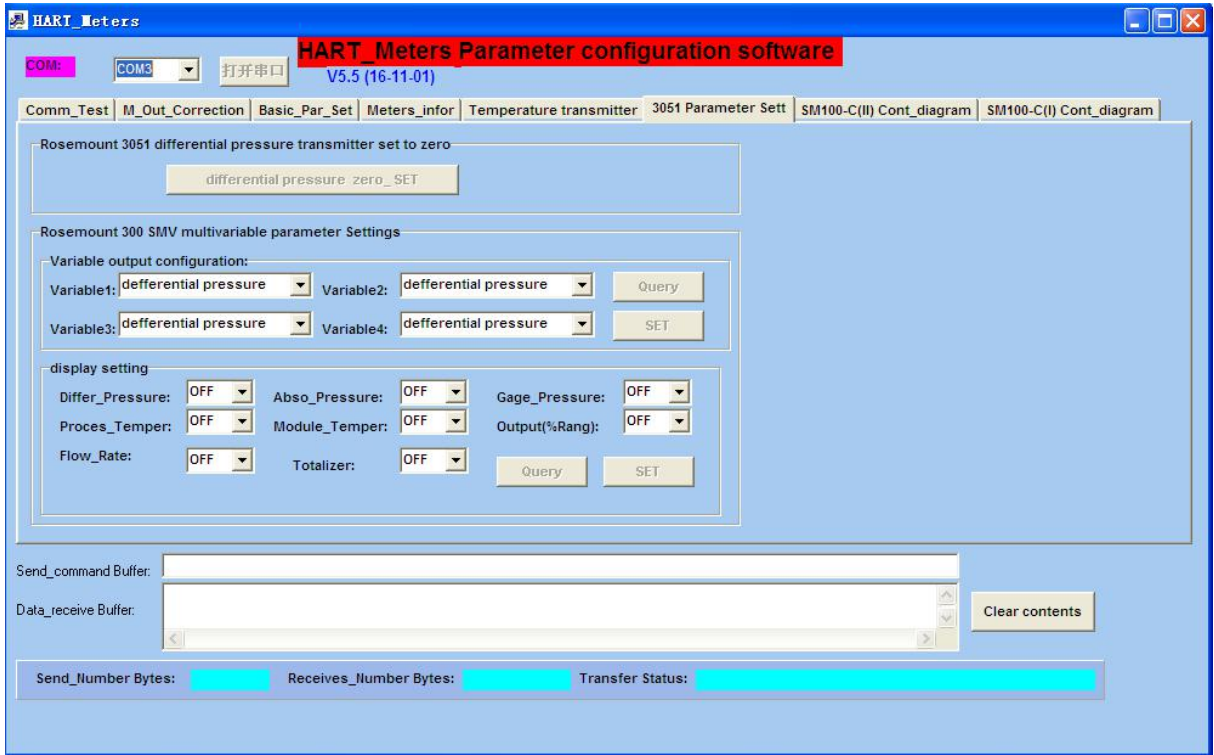

# <span id="page-11-0"></span>**4 WIFI Virtual Serial Port Creation**

### <span id="page-11-1"></span>**4.1 Cable Connection**

You can switch the seral port to WIFI virtual serial port connector, and then connect USB cable with the charger to supply power.

### <span id="page-11-2"></span>**4.2 Wireless Hotspot Connection**

1)Search for the wireless network, and choose the wireless hotspot SM100 - C, then click **Connect**.

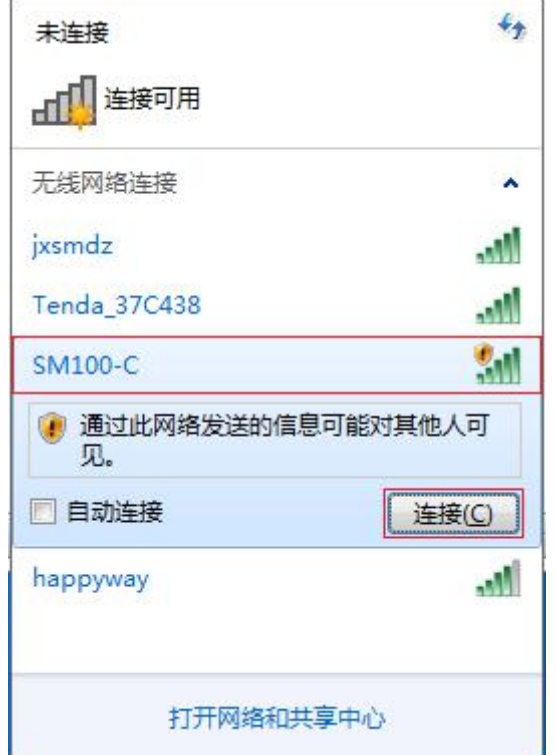

2) Configure the IP address for the wireless hotspot and modify it to the same network segment 192.168.0.#.

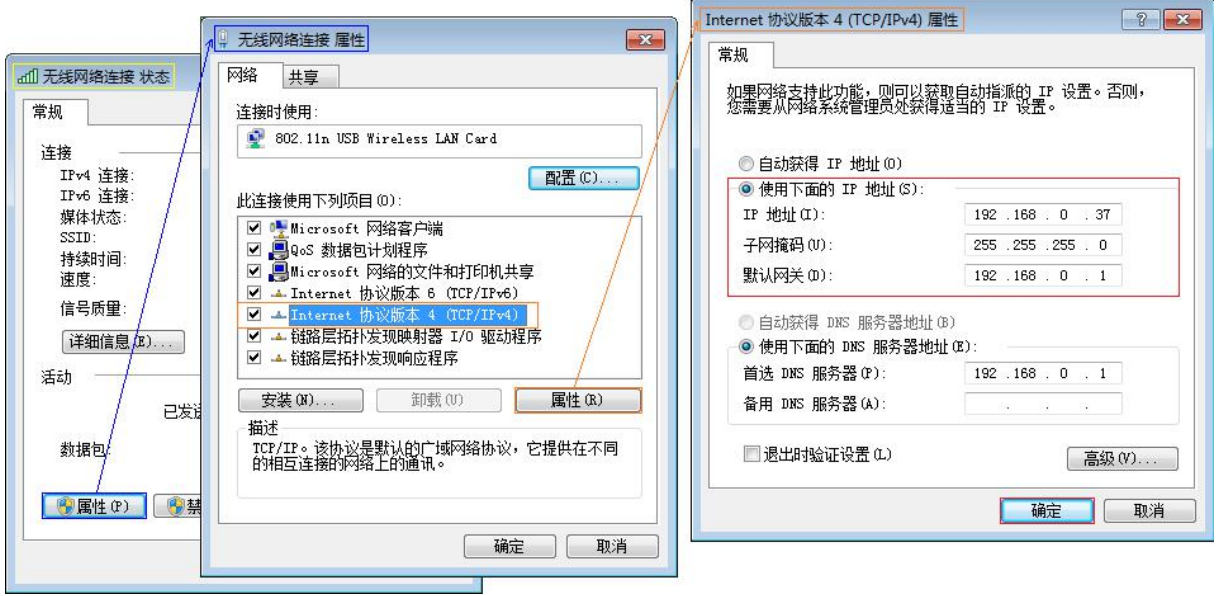

### <span id="page-12-0"></span>**4.3 Virtual Serial Port Creation**

You can start the virtual serial port configuration software, and click **Add**, and tap in the information of virtual serial port configuration in the pop-up window, then click **OK** to accomplish the creation for the virtual serial port. The serial port information would be displayed in the main window.

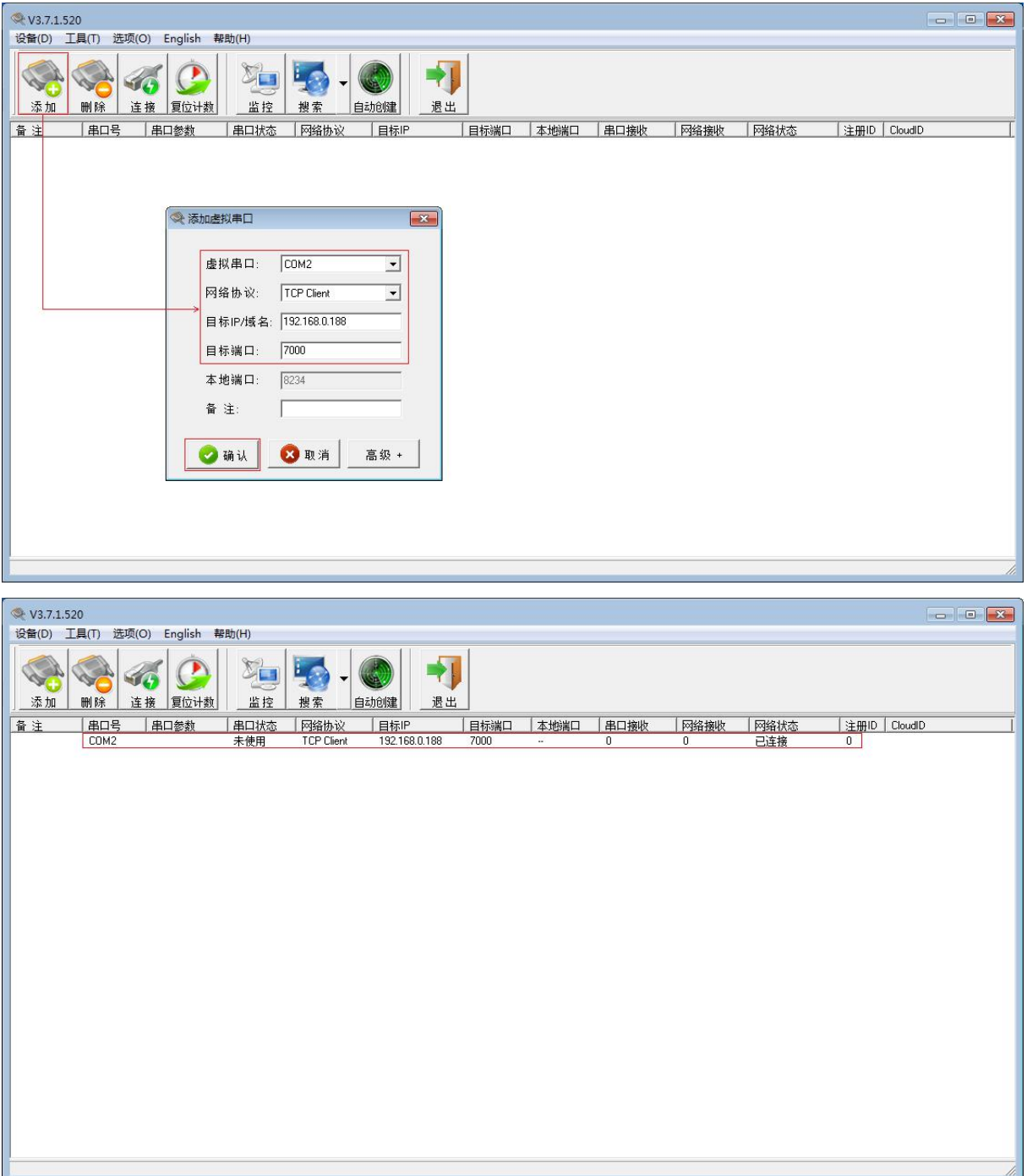

## <span id="page-13-0"></span>**5 Service and Warranty Information**

- 1. The warranty period for the product is 36 months with normal operation conditions from the date of purchase by end-customers.
- 2. The company warrants the Product to be free from defects in workmanship and technology for the Warranty Period.
- 3. This Free Warranty does not include such as but not limited to:
	- a. The Product has been tampered with, repaired and/or modified without the permission from the company;
	- b. Damage to the Product caused by external force and other natural disaster.
- 4. When the warranty service is needed, please contact us with calling the service hotline. We would maintain the warranty service and deliver the product back as soon as possible.<br>5. This warranty liability limits to the warranty period for the breakdown maintenance of the product, and do not assume other
- responsibilities.